## **GUÍA PASO A PASO**

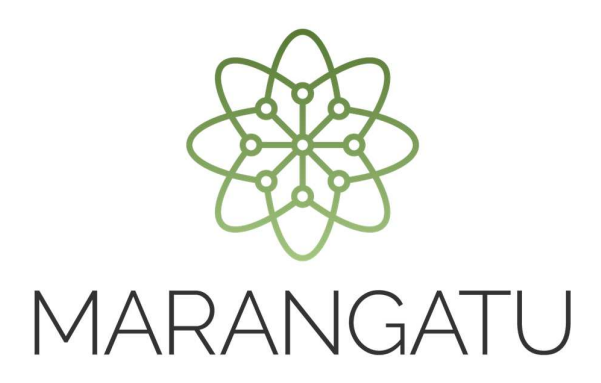

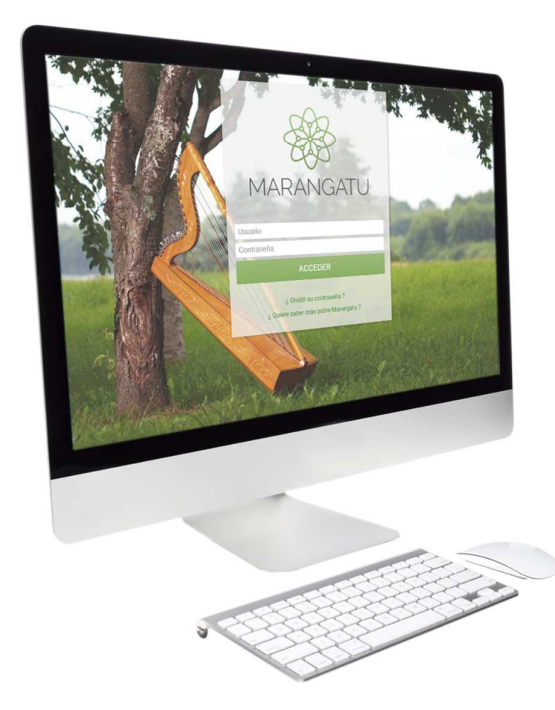

## **Cómo realizar la Comunicación de Numeración Utilizada y Baja**

## **(Preimpresos)**

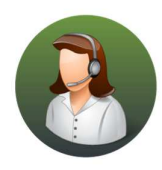

Para consultas o más información comuníquese con el Call Center al (021) 417 7000

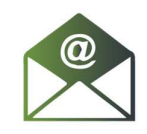

O escríbanos a la dirección de correo consulta@set.gov.py

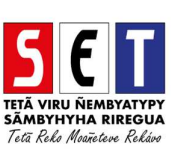

## GUÍA PASO A PASO

• *Paso 1 -* Ingrese al *Sistema Marangatú* con su usuario y clave de acceso.

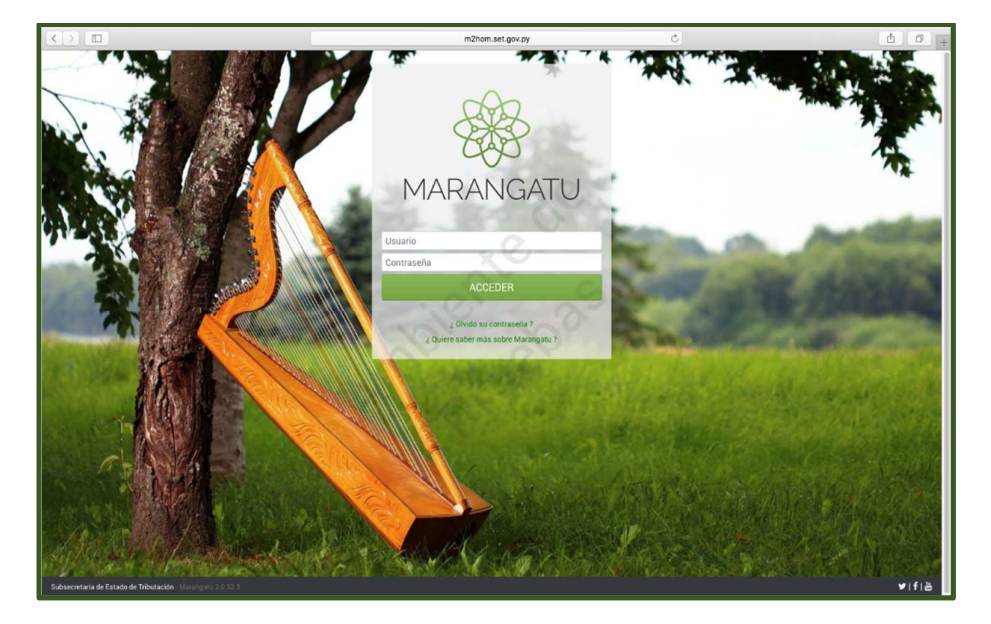

• *Paso 2 -* Luego, en la opción de Búsqueda del menú principal, escriba la opción *Comunicación Numeración Utilizada y Baja*.

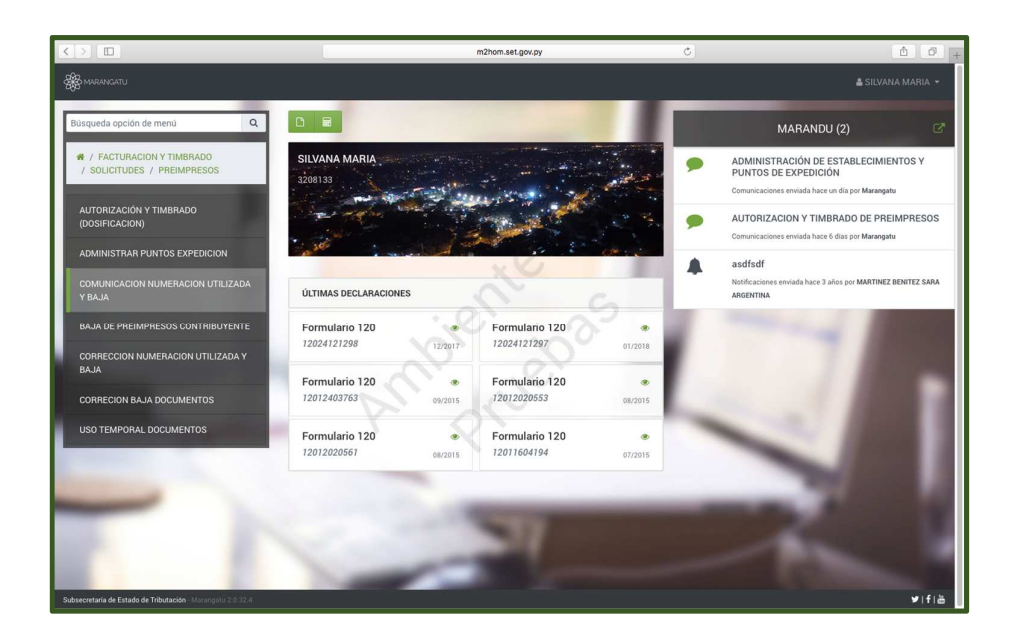

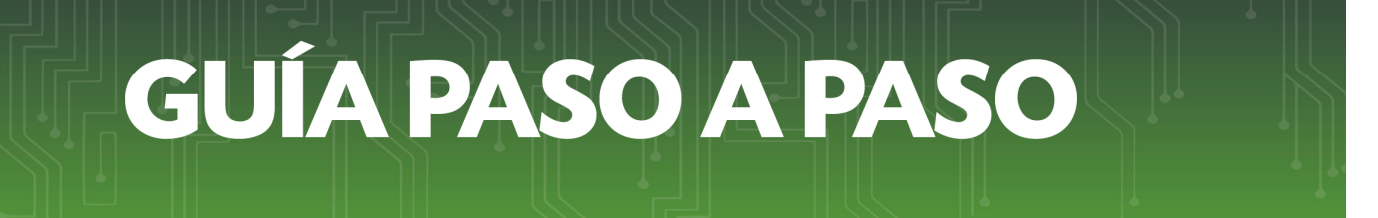

- SOLICITUD PREIMPRESOS COMUNICACIÓN NUMERACIÓN UTILIZADA Y BAJA do del form isteo iniciara el llenado del tormulario de comunicación de numeración<br>tillizada y baja de documentos, lo que le permitirá informar a la SET los<br>comprobantes utilizados y por diferencia se darán de baja los<br>comprobantes qu
- *Paso 3* A continuación, aparecerá un aviso para continuar debe presionar la opción *Aceptar.*

• *Paso 4* - A continuación, debe llenar las casillas con los datos solicitados, en este caso el *Número de Timbrado*.

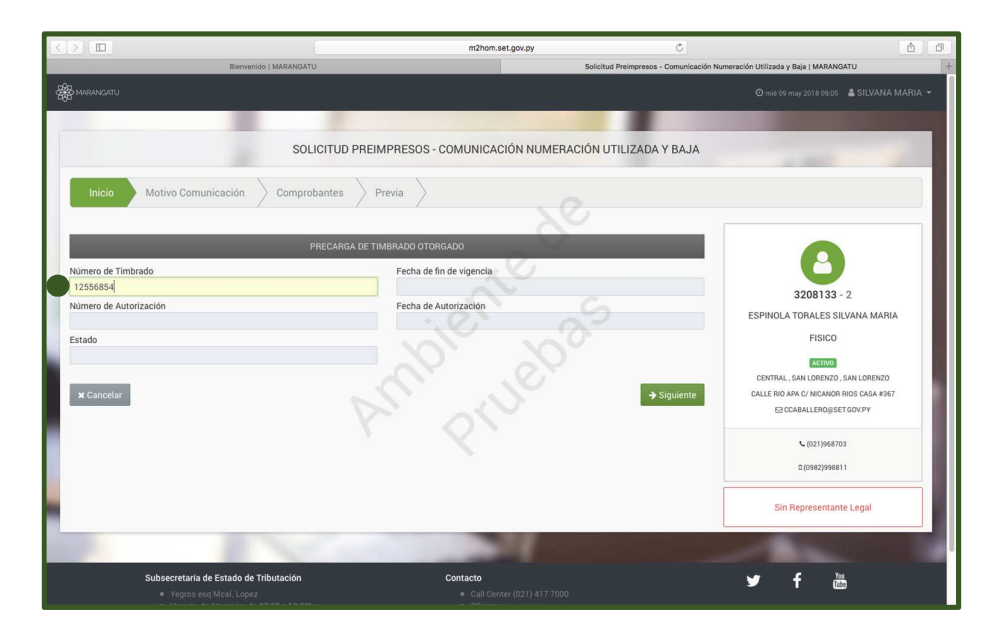

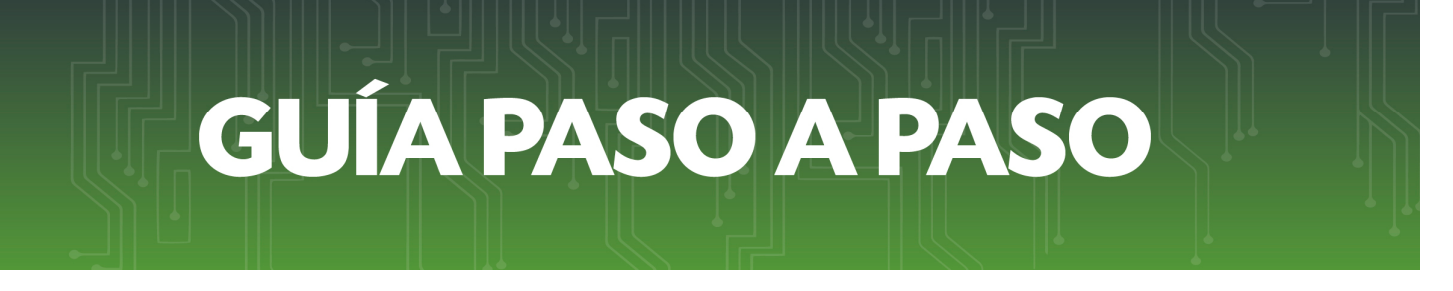

• *Paso 5* - Seguidamente, debe hacer clic en la tecla Enter o Tabulador y el sistema le traerá automáticamente sus datos guardados. Luego, debe hacer clic en la opción *Siguiente*.

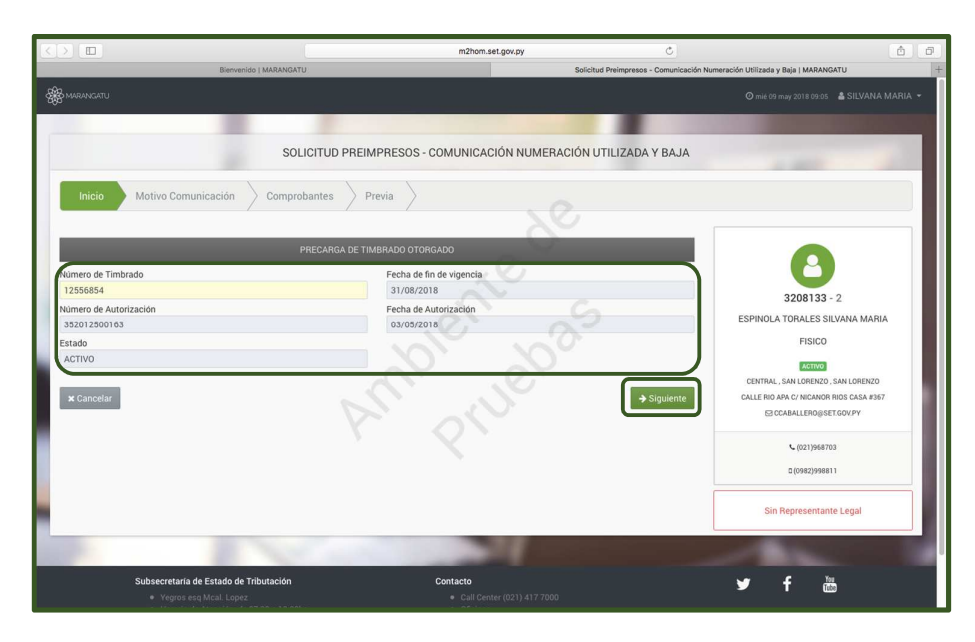

• *Paso 6*- Luego, debe hacer clic a la casilla *Motivo de Comunicación* y el sistema le desplegará una lista en la cual debe elegir el motivo de la comunicación (Resolución General N' 118/16). En este ejemplo elegiremos *Caducidad de Timbrado.* 

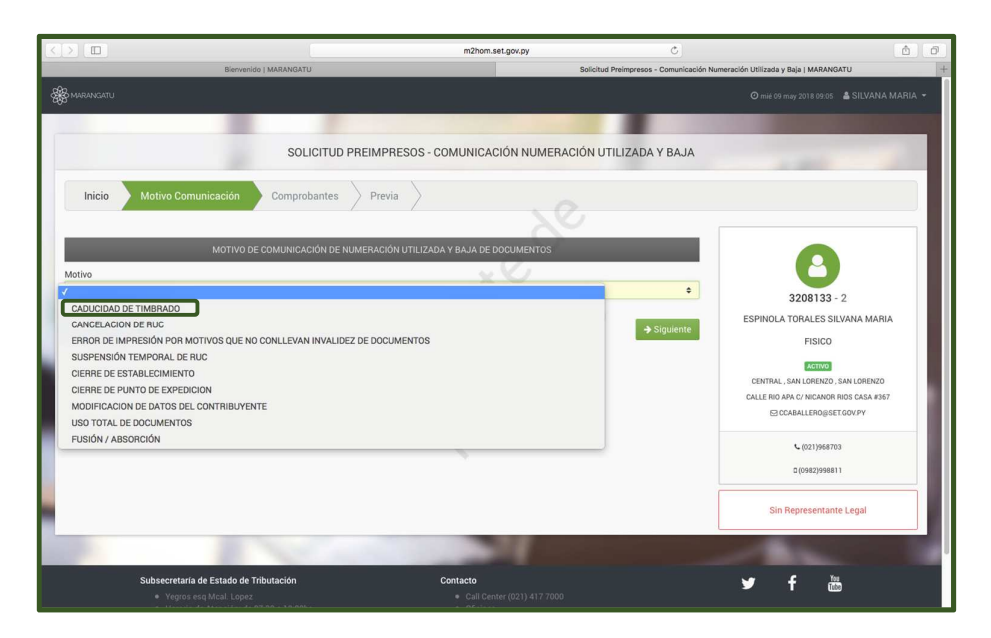

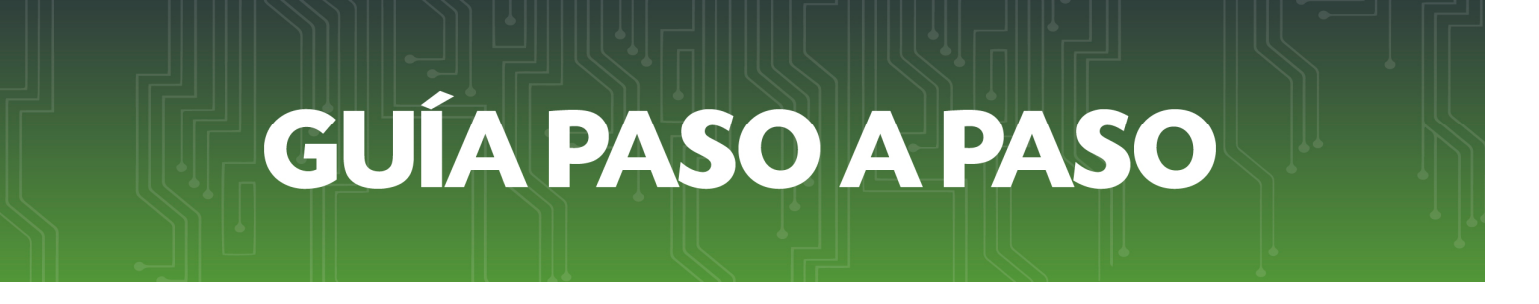

• *Paso 7* - Luego debe hacer clic en la opción *Siguiente.* 

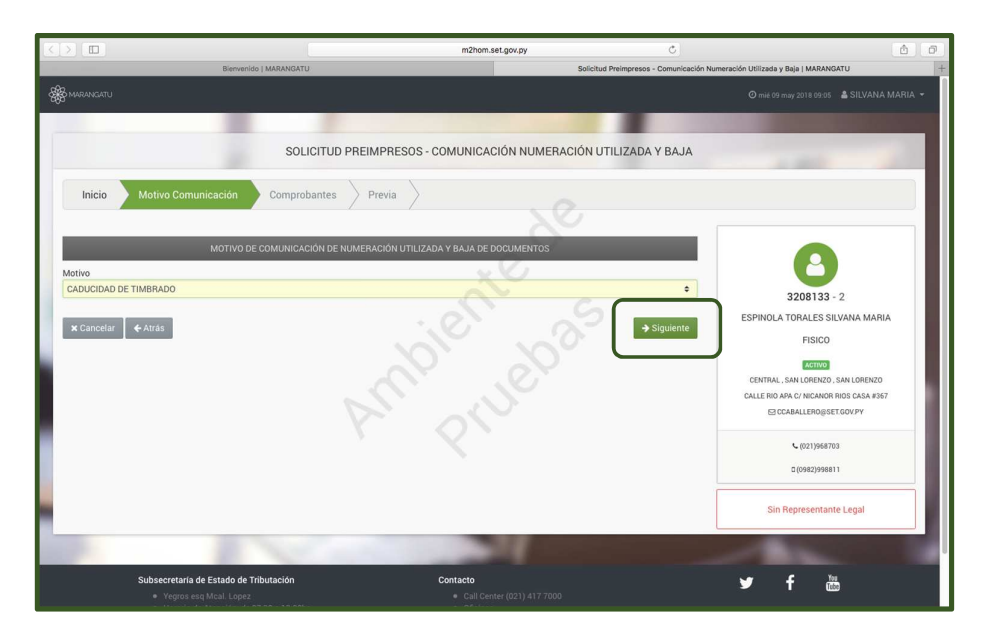

• *Paso 8 -* Posteriormente en la pestaña *Comprobantes* deberá indicar la cantidad de comprobantes utilizados durante el periodo de su vigencia. Luego hacer clic en *Siguiente*.

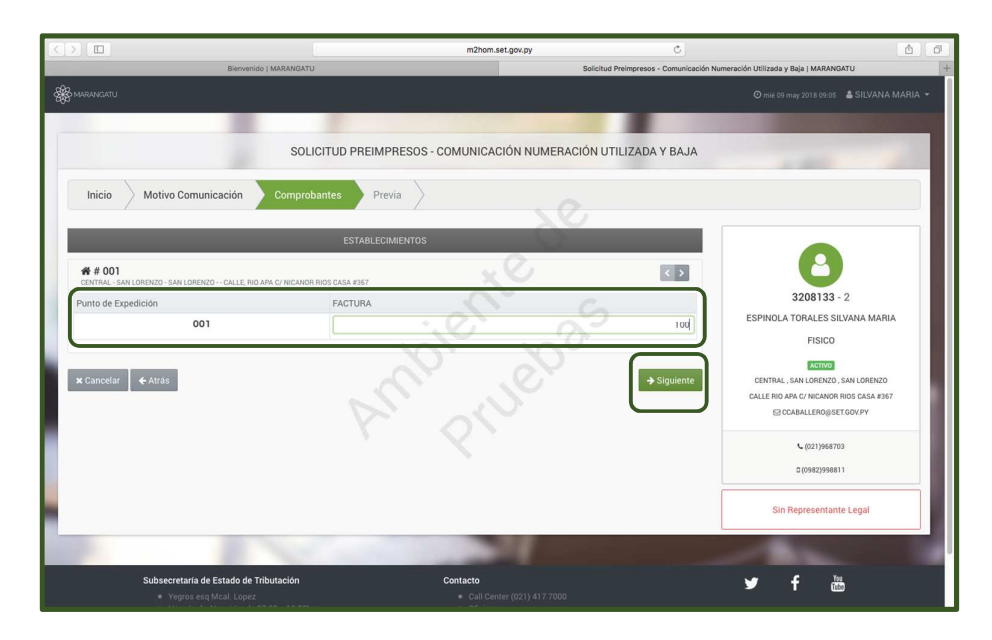

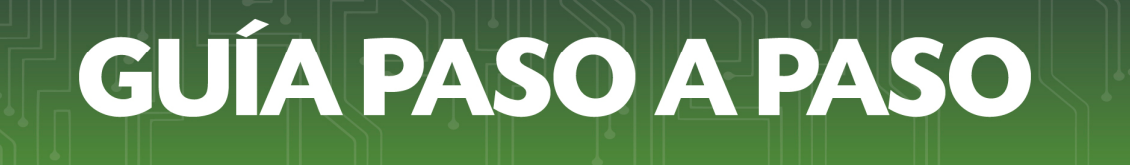

• *Paso 9* - En la pestaña *Previa*, visualizará en forma preliminar la solicitud de Comunicación de Numeración Utilizada y Baja de Documentos. Si los datos están correctos, debe hacer clic en la opción *Finalizar.* 

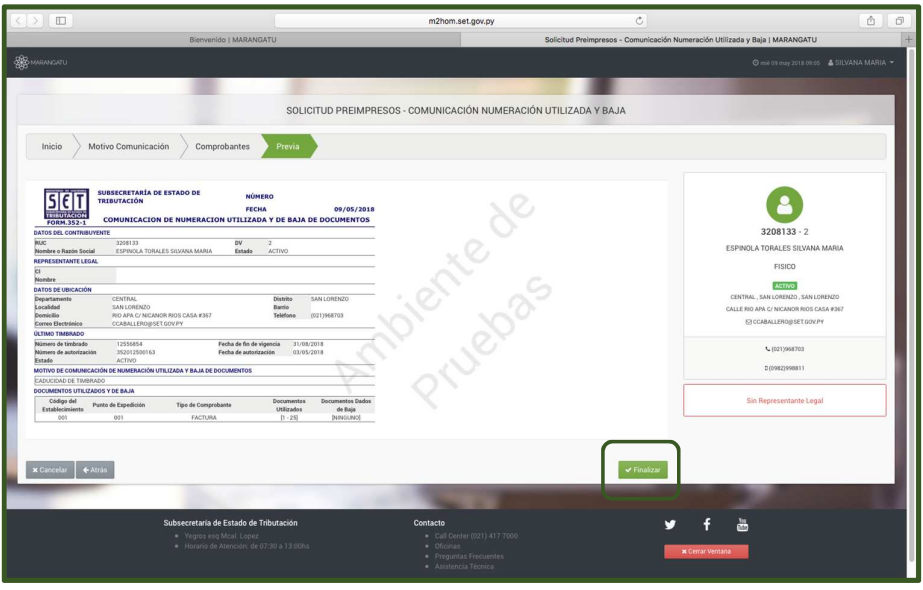

• *Paso 10* – Culminado el proceso, el sistema le mostrará la constancia de comunicación realizada.

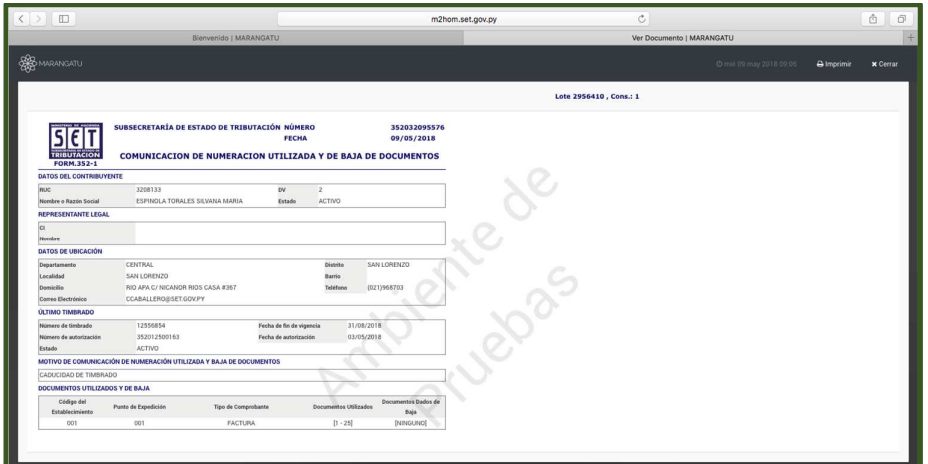

*Dirección de Asistencia al Contribuyente y de Créditos Fiscales* 

Mayo 2018